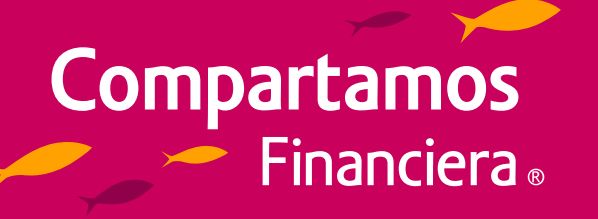

# **Conoce cómo pagar tus servicios**

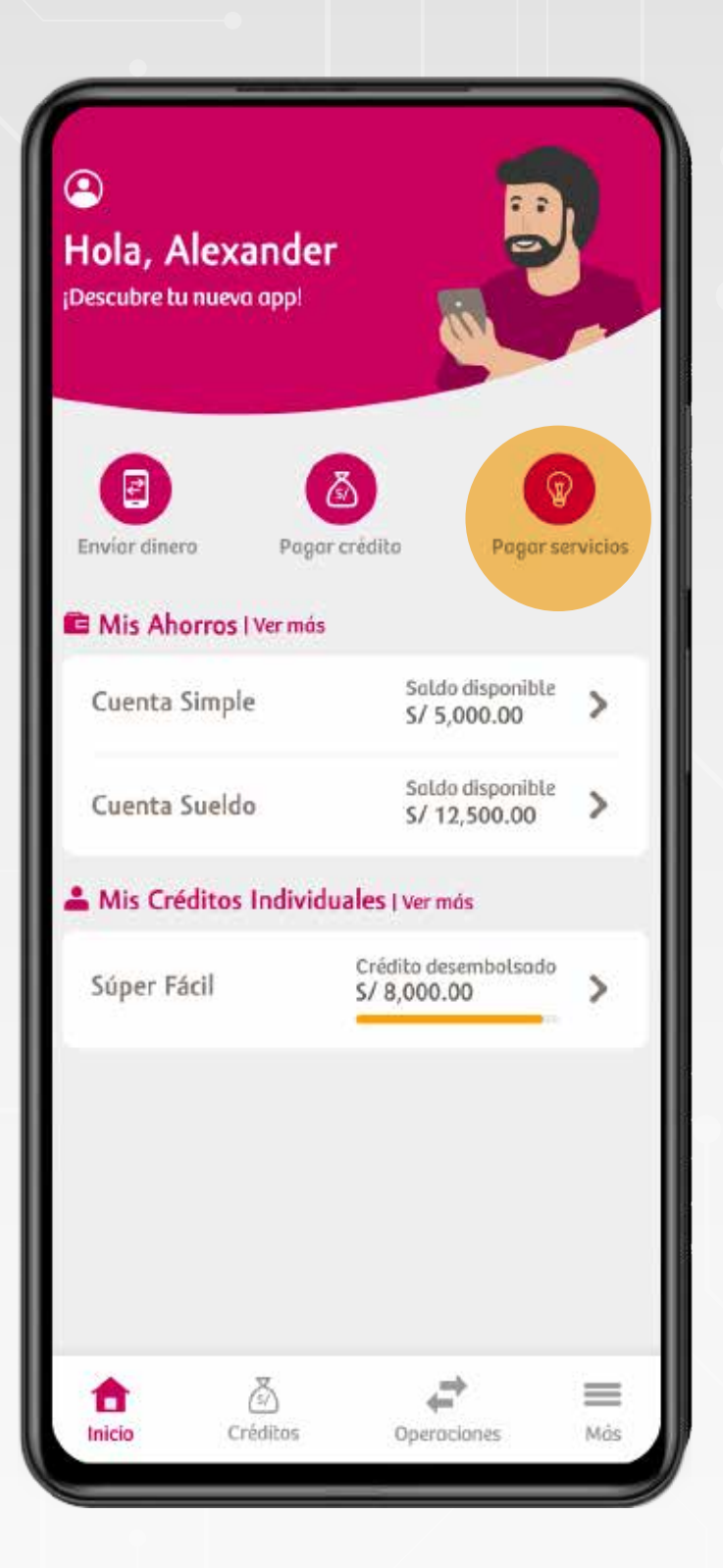

Busca la empresa de servicios y/o selecciona el servicio que deseas pagar.

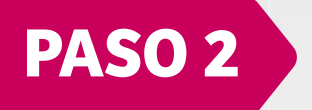

Ingresa a la App Compartamos y selecciona "Pago de servicios".

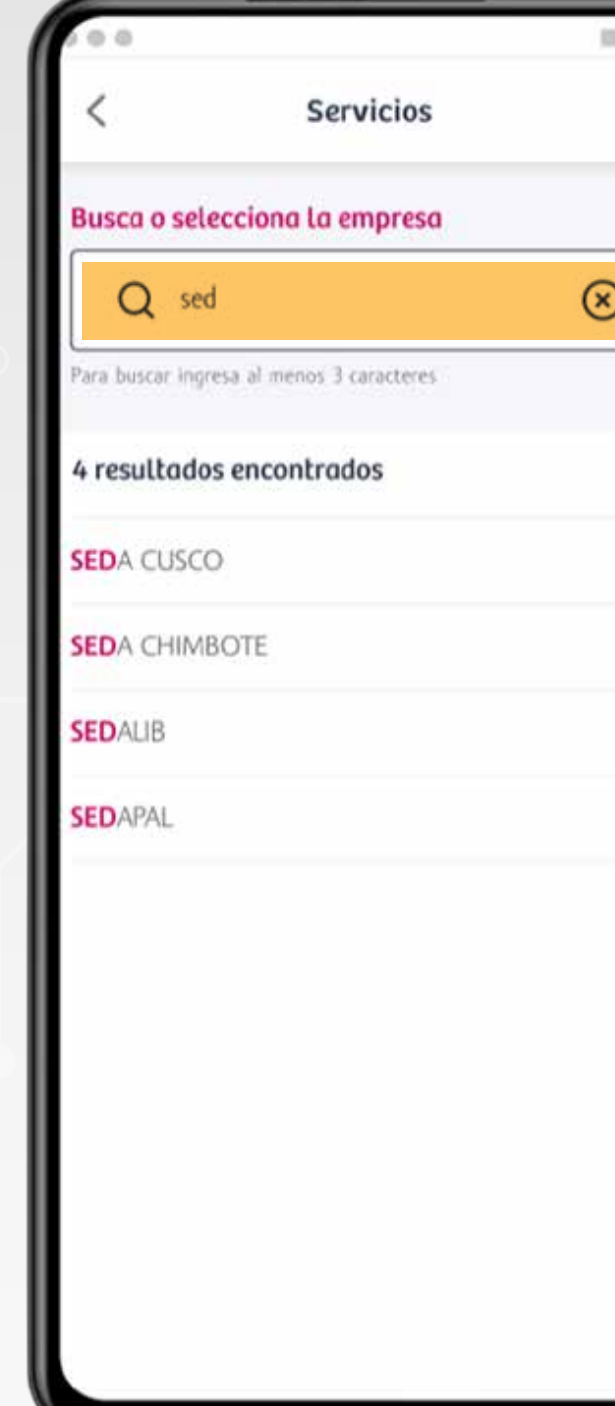

#### **PASO 1**

Selecciona el recibo y la cuenta de donde se obtendrá los fondos para pagar.

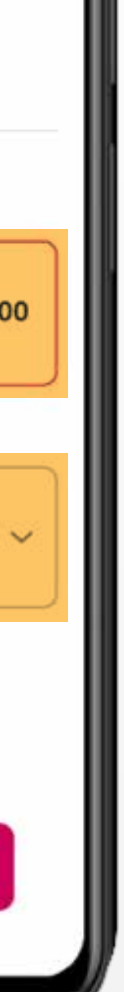

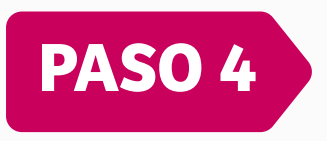

\* Los datos dependen del tipo de servicio a pagar y son definidos por la empresa dueña del servicio.

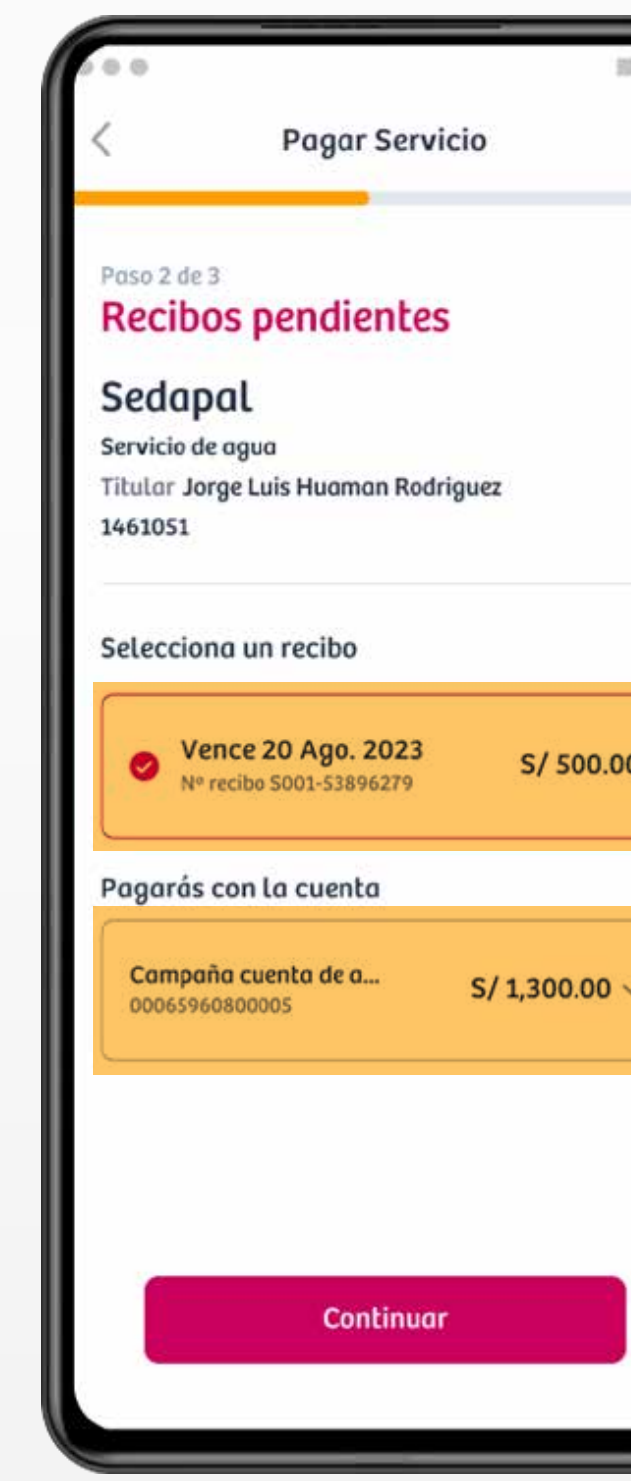

Ingresa los datos(\*) para identificar el servicio a pagar.

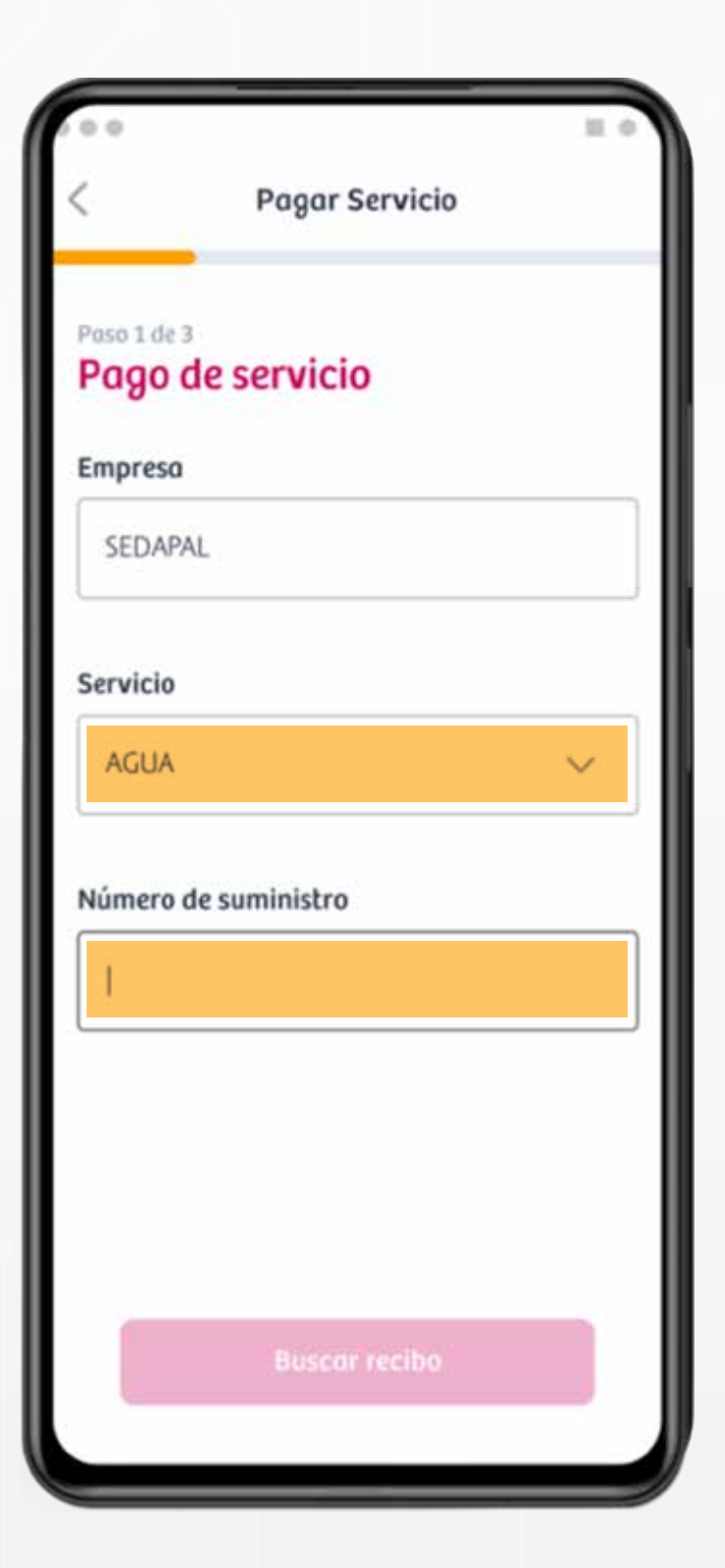

### **PASO 3**

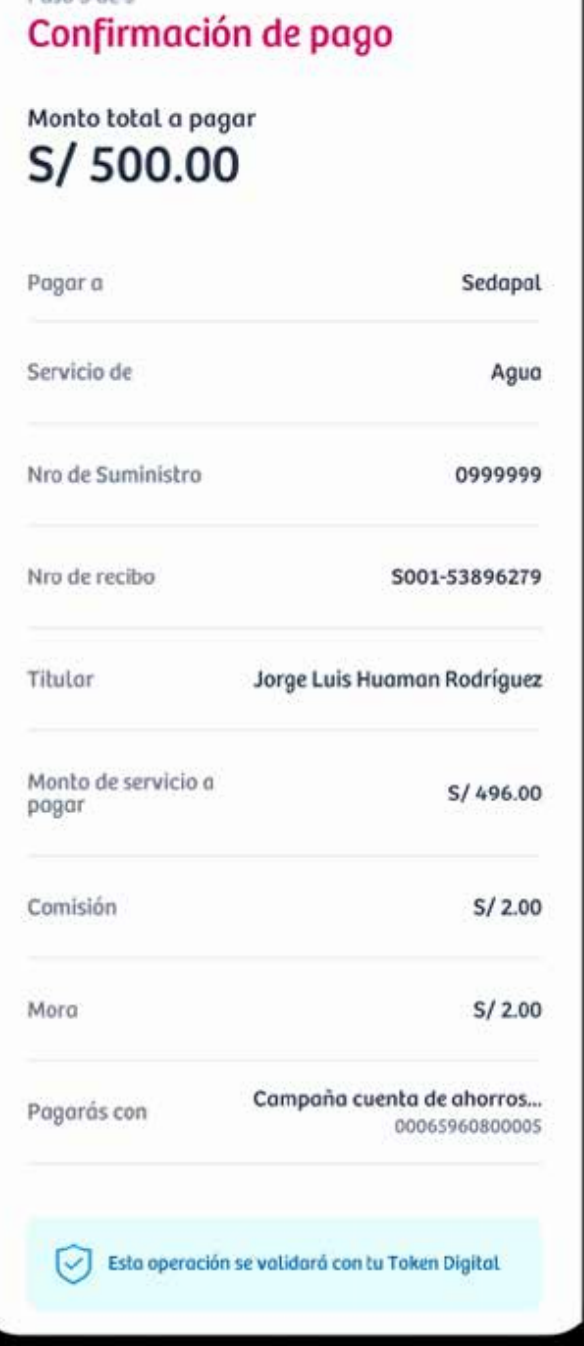

Paso 3 de 3

#### ¡Listo! ya realizaste tu pago de servicio.

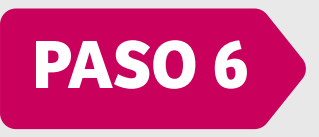

Confirma el pago del servicio.

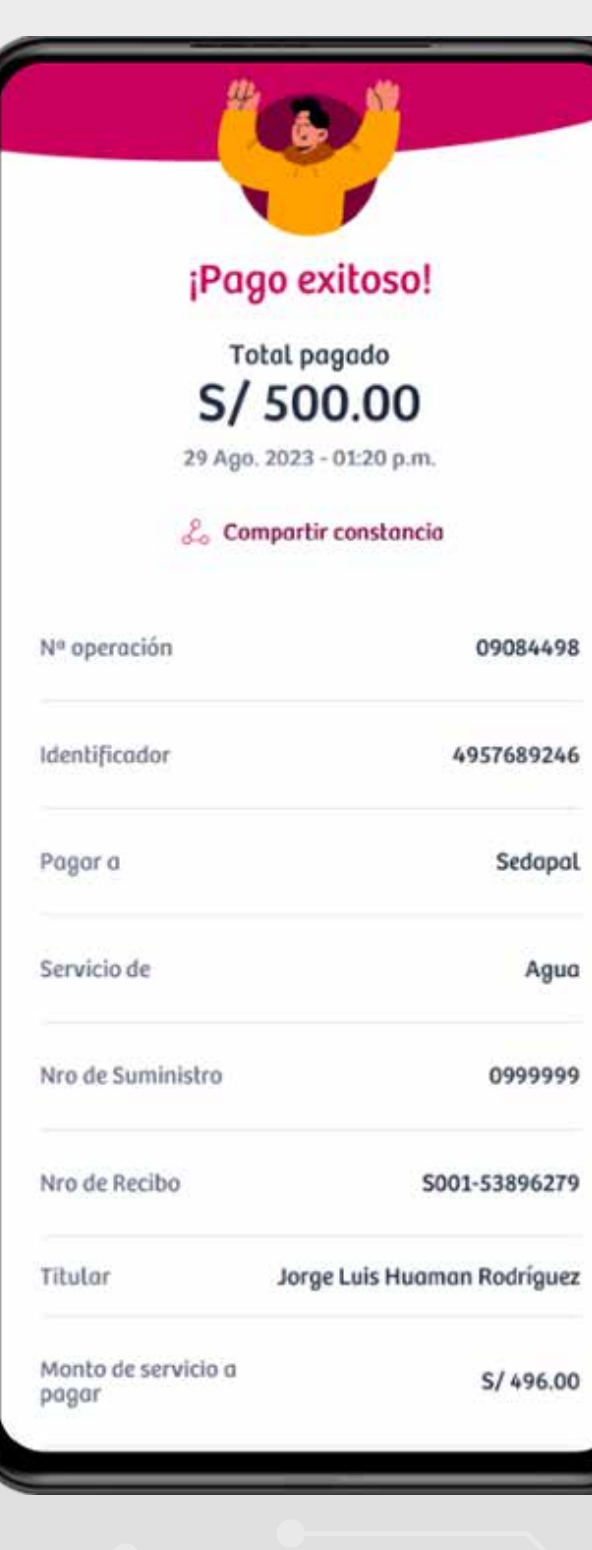

## **PASO 5**